## **FIND YOUR ELECTED OFFICIALS AND THEIR CONTACT INFO**

## 1. Go to www.macoupinvotes.com

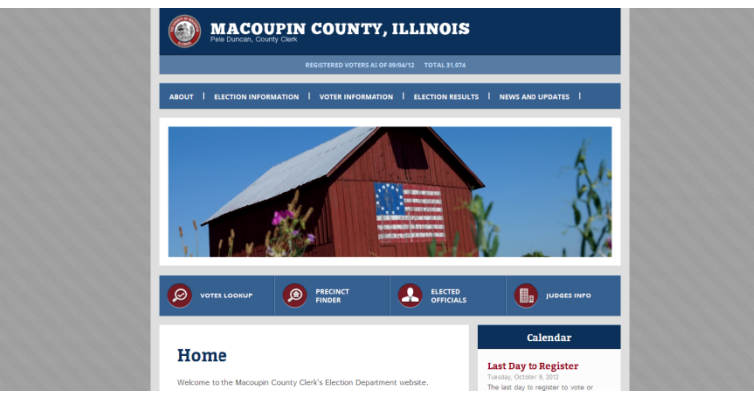

2. Hit 'Voter Lookup' underneath the photos of Macoupin sites.

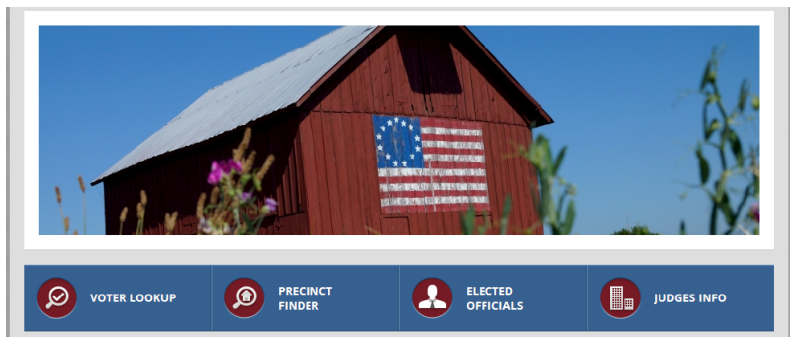

3. Enter the information required.

NOTE: You must enter the information EXACTLY as it appears in the voter file which is exactly as you wrote when you registered. Make sure you try your legal name or old address if you don't appear right away.

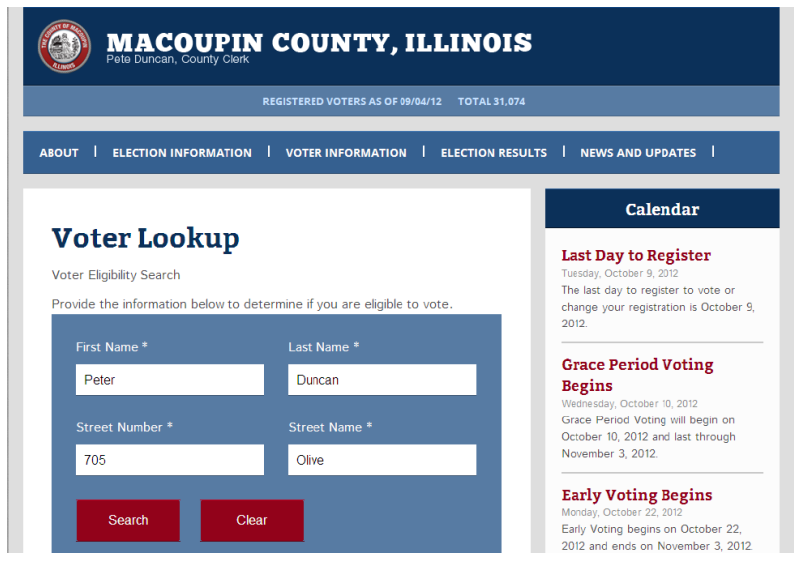

4. Once your information comes up, select 'My Elected Officials' under the 'Voter Links' section.

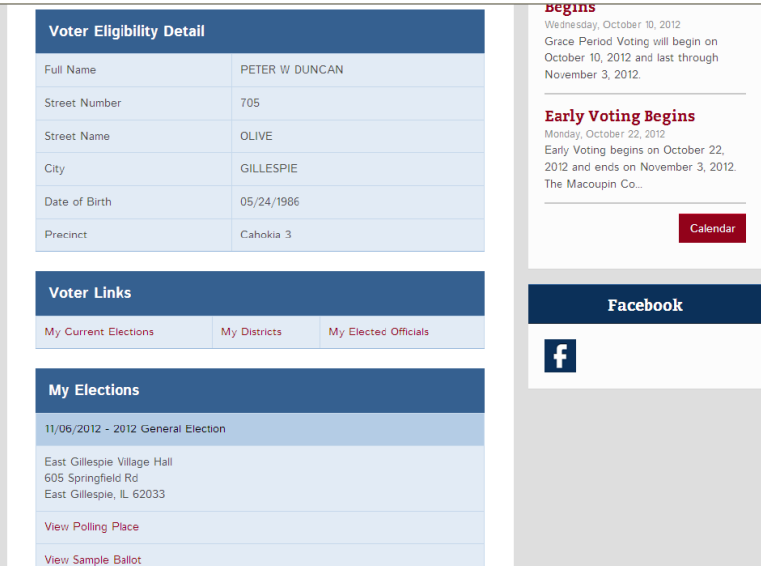

5. Your Elected Officials will then appear on screen. Scroll down to see the whole list, or click one of the grey boxes to jump directly to that level. For example, if you want to see who your school board members are, hit the grey box 'School District' and jump to those members.

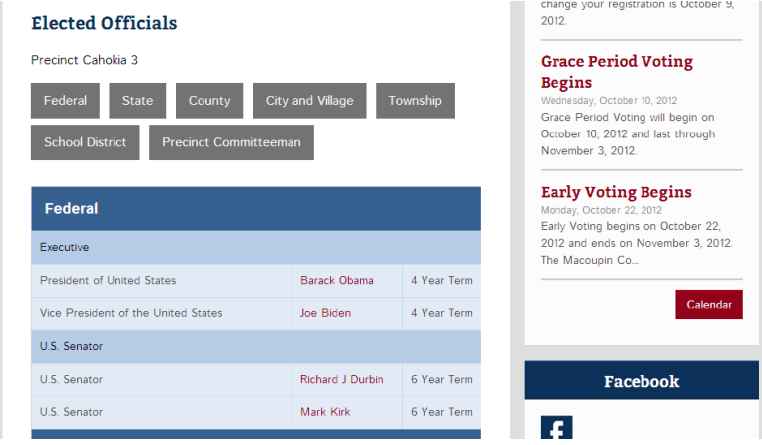

6. Click on the Elected Officials name in red to see their contact information.

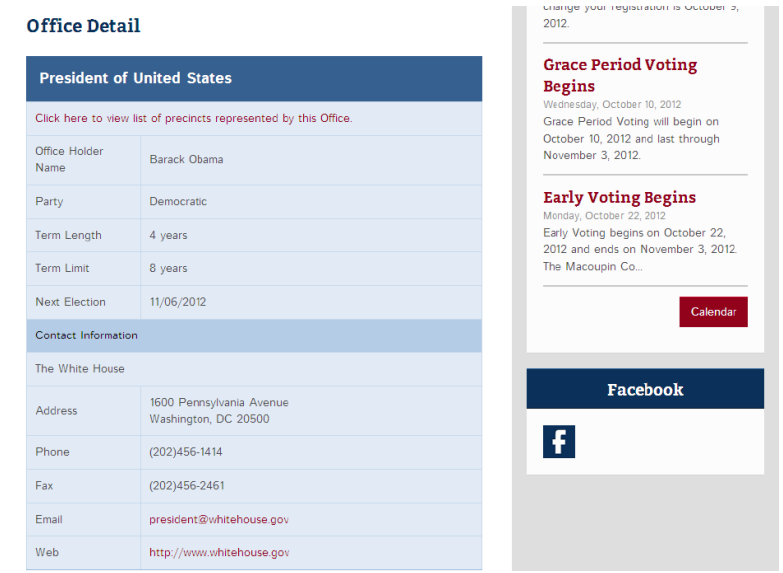